# **Audiomat Digital Wandler Maestro 3**

# **BEDIENUNGSANLEITUNG**

### **Vertrieb Deutschland:**

H.E.A.R. GmbH Rappstraße 9 A 20146 Hamburg Telefon: 040 - 413 55 882 Fax: 040 - 413 55 884 e-mail: info@h-e-a-r.de Internet: www.h-e-a-r.de WEEE-Reg.-Nr.: DE 79837438

### **Hersteller:**

Audiomat S.A.R.L. APE 323 Z Siret 387 780 588 00035 270, Chemin du Regage 13112 LA DESTROUSSE

Frankreich

# **Wichtige Hinweise**

Bitte vor dem Aufbau lesen!

Bitte beachten Sie diese Aufbau- und Bedienungsanleitung genau!

# **Unsachgemäße Behandlung kann zum Garantieverlust führen!**

**Wartungen oder Reparaturen an den AUDIOMAT-Geräten sind nur von AUDIOMAT oder dem autorisierten Vertrieb bzw. autorisierten Händler selbst durchzuführen, sonst droht Garantieverlust!**

**Garantieleistung: In Verbindung mit der Original-Rechnung gemäß den gesetzlichen Vorschriften von 2 Jahre.**

### **Audiomat**

Audiomat wurde **1986** von den Brüdern Denis und Norbert Clarisse gegründet.

Denis Clarisse ist der Computer Spezialist und Herr Norbert Clarisse der Elektro-Spezialist mit soziologischer Ausbildung. Sie entwickeln und stellen Audiomat-Röhrenverstärker, DAC Wandler und Phonovorstufen her.

Der Name Audiomat ist aus den Worten "Audio" = hören, genießen und erleben und "materiell" = Material, Gerätschaften entstanden.

Die beiden Brüder haben sich einige Grundprinzipien zu eigen gemacht, die in der Hi-Fi Industrie sehr selten zu finden sind:

- Sie verwenden nur ausgezeichnete und jeweils adäquate Technologie.
- Alle Bauteile werden auf ihre Qualität hinsichtlich Klang und Haltbarkeit geprüft.
- Prototypen werden sehr lange "mit den eigenen Ohren getestet" und kommen erst nach 6 bis 24 Monaten Testphase als ausgereifte Modelle auf den Markt.
- Es gibt wenige Modellwechsel. Audiomat leistet sich den Luxus, keine neuen Modelle und hohe Stückzahlen aus betriebswirtschaftlichen Gründen zu kreieren.
- Jedes Audiomat-Gerät wird von Anfang bis Ende von einer Person in Südfrankreich gefertigt und ist ein kunsthandwerkliches Einzelstück.

Der Kunde erwirbt im wahrsten Sinne des Wortes ein Instrument zur Musikwiedergabe, das er - wie ein edles Instrument auch - durchaus an seine Kinder weitervererben kann.

Und so liest man in Pressestimmen auch schwelgende Begeisterung wie z.B.: " worth three times it's price", oder "beats the competition und regardless of price …"!

Die französische Presse schrieb über Audiomat: "Since fifteen years, Audiomat slowly but firmly builts a perfect reputation.Speaking with Audiomat owners is enough to understand the success of this brand. No aftersales problems, no used products, satisfied customers….call it happiness…….."

Wir freuen uns sehr, dass Sie sich für **Audiomat** entschieden haben, einem Kunstwerk, dem es gelingt, Ihnen die Musik nach Hause zu holen.

# **Vorsicht:**

**Schalten Sie bitte alle Audiomat Geräte nur an, wenn sie Raumtemperatur haben. So vermeiden Sie, dass sich Kondensationsfeuchtigkeit bildet, welche Bauteile bzw. den Verstärker zerstören kann.**

**Der Audiomat Maestro 3 ist ein Digital-Analog-Wandler für High-End Audio-Systeme.** 

**Das Gerät besteht aus zwei Teilen:** Netzteil und Digital-Analog-**Wandler** 

# **Das Aufstellen**

Über dem DAC müssen mindestens 10 cm und seitlich mindestens 10 cm Luft sein. Der DAC sollte nicht im direkten Sonnenlicht stehen.

Das Netzteil sollte **mit Abstand** zum DAC aufgestellt werden.

## **Der DAC sollte nicht in der Nähe von Computern, WIFI etc. stehen.**

Der Untergrund auf dem der DAC steht, sollte frei sein von Vibrationen. Regale aus Marmor, Glas oder Metall eignen sich nicht optimal für Audiomat Geräte.

Jedes Gerät von Audiomat ist zur Aufstellung durch seine **Kegelfüße optimiert.**

## **Vorsicht die können auch die Standfläche verkratzen!!**

Nutzen Sie bitte **die drei mitgelieferten Schalen und platzieren diese unter den Kegeln** für optimalen Klang.

# **Das Anschließen**

# **Bevor Sie den Netzstecker in die Steckdose stecken, überprüfen Sie bitte, ob das Gerät ausgeschaltet ist.**

Verbinden Sie nun das Netzteil mit dem DAC.

Schalten Sie das **Netzteil keinesfalls ein, bevor Sie es mit dem Digital-Analog-Wandler verbunden haben.** 

Verbinden Sie zuerst das Netzteil mittels Spezialkabel mit dem Digital-Analog-Wandler.

Stellen Sie sicher, dass der Spezialstecker fest in der Buchse des Digital-Analog-Wandlers steckt.

Drehen Sie den **Stecker leicht, bis er einrastet**.

Der Stecker hat eine mechanische Sicherung (ein silbernen länglicher Schalter); der Stecker darf sich nicht lösen lassen, ohne dass Sie auf die mechanische Sicherung drücken.

Verbinden Sie nun das Netzteil mittels hochwertigem Audio-Netzkabel mit dem Netzstrom. Das Netzteil ist ausgelegt für 230V/50Hz

Alle Audiomat Geräte sind am **Netzausgang mit Rot für die richtige Phase** für das Netzkabel gekennzeichnet. Aus gegebenem Anlass möchten wir auch auf die Bedeutung gleicher Netzphasen bei der Stromversorgung Ihrer Komponenten und die richtige Phasenlage vom Eingangssignal bis zum Lautsprecher hinweisen. Erst die richtige Phase bringt deutlich präzisere Rauminformation, die Staffelung der Musiker und damit ein geschlossenes Klangbild wie vom Tonmeister produziert.

Der DAC sollte nicht in die gleiche Netzstecker Leiste wie Computern, WIFI etc. gesteckt werden.

# **Das Anschließen**

## **Schließen Sie ein Digital-Gerät an einen der Eingänge des Digital-Analog-Wandlers an.**

## **Der Maestro3 bietet:**

- 1. Der DAC hat 5 Eingänge
- 2. USB PCM bis zu 32bit/384kHz oder DSD 2-fach
- 3. Optisch SPDIF PCM bis 24bit/192kHz
- 4. elektrisch RCA PCM bis 24bit/192kHz
- 5. elektrisch XLR PCM bis 24bit/192kHz
- 6. optional RJ45 LAN PCM bis zu 32bit/384kHz oder DSD 2-fach.

### **Computer-Audio**

Für den Betrieb von Computern via USB-Verbindung mit Betriebssystemen von Apple benötigen Sie keine speziellen Treiber.

Für den Betrieb an Computern mit Windows-Betriebssystem installieren Sie bitten den Treiber von http://amanero.com/drivers.htm.

Bei Anschluss Ihres Audiomat Maestro3 über LAN verwenden Sie bitte geeignete Software, die den Maestro als UpnP-Device erkennt.

Für optimale Klang-Qualität empfehlen wir die Verwendung von spezieller, Klangoptimierter Software wie JRiver (erhältlich für Microsoft Windows und Apple OS/X).

Grundsätzlich kann der Audiomat Maestro3 mit jeder Software eingesetzt werden, die Musik auf Computern über den USB-Port abspielen kann.

- 7. Bitte Schließen Sie jetzt den Ausgang (OUTPUTS) an einen Vorverstärker an.
- 8. Bitte überprüfen Sie, ob der Lautstärke-Regler auf Minimum gestellt ist.
- **9. Bitte schalten Sie jetzt erst den DAC an.**

# **Bedienung des Audiomat Maestro3**

Auf der Frontseite befindet sich ein berührungsempfindliches OLED-Display.

Alle Einstellung nehmen Sie bitte über dieses Display vor.

# **AUDIOMAT TECHNOLOGY**

# **INTERFACE MAESTRO<sup>3</sup>**

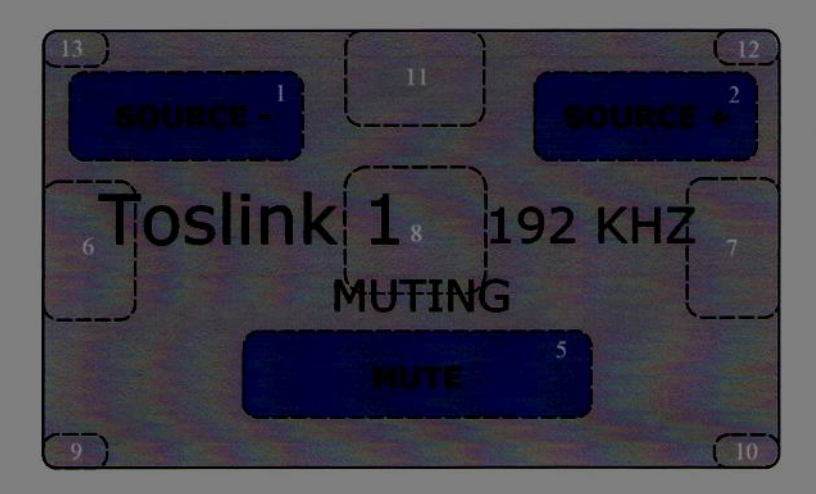

The interface has 13 touch-sensitive areas and two lines of information.

Zone 1 : Previous Source Zone 2 : Next Source Zone 3 : Réserve Zone 4 : Réserve Zone 5 : Muting ON / OFF Zone 6 : brightness less<br>Zone 7 : brightness more Zone 8 : Display ON / OFF Zone 9 : Previous Sink Zone 10 : Next Sink Zone 11: Stand-by ON / OFF Zone 12 : Digital filter Setup Zone 13 : Power on of modules Setup The first line information shows:

- The selected source: Toslink 1 / Toslink 2 / Coaxial / XLR / USB / Ethernet

- The current status : Unlock / 44khz / 48khz / 88khz / 96khz / 176khz / 192khz / 352khz / 384khz DSD64 / DSD128 / native / Reverse.

The second information line indicates the status of the current muting.

#### Digital filter Setup (Zone12)\*

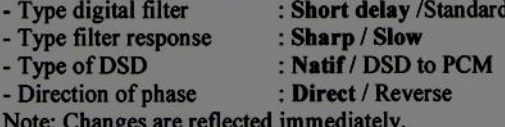

Setting activations USB and Ethernet modules (Zone13)\*

Note: Consideration of the area only if the selected source is Toslink 1<br>- Consideration of existing modules : Without USB / With USB : Without Ethernet / With Ethernet Put 'Without' if the module is not or hardly used, the module is then always off. \*\*. - Management of power: USB not supplied / USB supplied. Ethernet not supplied / Ethernet supplied If the module is 'not supplied', it is put under tension only when used. \*\*<br>If the module is 'supplied', it is always powered.<br>Note: At the bottom of the screen is write the modules, that are not used but powered.<br>\* In bo \*\* This limits radiation, heat and wear module.

Das Interface hat 13 Zonen, die berührungs-empfindlich sind.

### **Berühren Sie diese Bereiche, am besten mit einer Kunststoff Spitze, so können Sie folgende Funktionen bedienen:**

- Zone 1 vorhergehender Digital-Eingang
- Zone 2 nächster Digital-Eingang
- Zone 3 keine Funktion
- Zone 4 keine Funktion
- Zone 5 Muting (Stummschaltung) ein/aus
- Zone 6 Helligkeit des Displays verringern
- Zone 7 Helligkeit des Displays vergrößern
- Zone 8 Display ein/aus
- Zone 9 Farb-Darstellung des Displays ändern: vorhergehende Farbwahl
- Zone 10 Farb-Darstellung des Displays ändern: nächste Farbwahl
- Zone 11 Stand-By Digital-Analog-Wandler ein/aus
- Zone 12 Set-Up Digital-Filter
- Zone 13 Power-On Modul-Set-Up

### **Die Text-Anzeige informiert:**

- welcher Eingang gewählt wurde: Toslink1 / Toslink2 / Coax / XLR / USB / Ethernet (optional)

- Status des Wandlers: unlock (kein Digital-Signal) oder Taktrate (z.B. DSD, 44kHz etc.)

### **Set-Up Digital-Filter**

Sie können je nach Ihrem persönlichen Hör-Geschmack unterschiedliche Filter wählen. Berühren Sie Zone 12.

Das Display wechselt und zeigt nun die möglichen Optionen an.

Um eine Option zu ändern, berühren Sie einfach die entsprechende Text-Zeile des Displays.

- Type of digital Filter: Short Delay / Standard
- Type of Filter Response: Sharp / Slow
- Type of DSD: native / DSD to PCM
- Direction of Phase: Direct / Reverse

"Type of digital Filter" und "Type of Filter Response" bieten unterschiedliche Arten der Filterung des Ausgangs-Signales.

Sie werden geringfügige Klang-Unterschiede wahrnehmen, wenn Sie diese beiden Optionen umschalten.

Wählen Sie jene Kombination, die Ihnen am besten gefällt. Sollten Sie sich unsicher sein, wählen Sie bitte "Standard" und "Slow".

Mit "Type of DSD" wählen Sie, ob Ihr Wandler DSD-Musikdaten unmittelbar verarbeitet (native) oder in PCM-Format umwandelt, bevor es decodiert wird. Auch diese Einstellung verändert geringfügig den Klang – wählen Sie die Einstellung, die Ihnen besser gefällt.

Diese Einstellung hat nur dann eine Auswirkung, wenn die Musik-Datei in DSD-Format an den Audiomat Maestro3 übergeben wird. Sollten Sie sich unsicher sein, wählen Sie bitte "native".

"Direction of Phase" ändert die Polarität des analogen Ausgangs-Signales. Der Audiomat Maestro3 dreht die Phase nicht, sofern die Einstellung auf "Direct" steht.

Bei "Reverse" wird die Phase um 180Grad gedreht. Wählen Sie die Einstellung nach Ihrem Hör-Geschmack. Sollten Sie sich unsicher sein, dann wählen Sie "Direct".

Nachdem Sie Ihre Einstellungen gewählt haben, berühren Sie bitte die Zeile "Exit", um wieder zum Basis-Menü zu gelangen.

### **Set-Up Power-On Module im Maestro 3**

Berühren Sie Zone 13. Das Menü wechselt.

"Consideration of existing Modules": wählen Sie "without" (=ohne), wenn Sie den entsprechenden Eingang **niemals** benutzen.

Das Eingangs-Modul wird dann dauerhaft abgeschaltet. Dadurch verbraucht der Maestro3 etwas **weniger Strom, der Klang wird geringfügig verbessert.**

"Management of Power": "not supplied" bedeutet, dass das entsprechende Modul erst dann eingeschaltet wird, wenn der Eingang ausgewählt wird.

Dann verbraucht der Maestro3 etwas weniger Strom, der Klang verbessert sich geringfügig.

Bedenken Sie jedoch: sollte der USB-Eingang nicht eingeschaltet sein, während die einen Computer damit verbunden haben**, erkennt der Computer den Maestro3 nicht.**

Erst bei Anwahl "USB" am Maestro3 würde der USB-Eingang eingeschaltet werden, erst dann würde der PC den Maestro3 erkennen. Dies kann sinnvoll sein, wenn Sie hauptsächlich oder ausschließlich Ihre Musik via SPDIF oder Ethernet spielen, den Maestro3 USB-Eingang also selten oder nie benutzen.

Wenn Sie jedoch häufig oder ausschließlich via PC / USB Musik hören, sollten Sie den USB-Eingang auf ("USB supplied") schalten.

Sinngemäß gilt dies auch für die optionale Ethernet-Karte. Der Maestro3 ist nur dann via LAN als UpnP-Device sichtbar, wenn der Ethernet-Anschluss des Maestro3 aktiviert ist. Sollten Sie daher den Maestro3 häufig oder ausschließlich über LAN benutzen, sollten Sie "LAN supplied" wählen.

# **Das Ausschalten**

- 1. Bitte stellen Sie den Lautstärke-Regler auf Minimum.
- 2. Schalten Sie den DAC aus, nachdem
- 3. Sie den Verstärker ausschalten

# **Achten Sie bitte immer auf diese Reihenfolge!**

# **Wichtige Anmerkungen:**

- Lassen Sie bitte den DAC **durchgehend eingeschaltet, wenn Sie optimale Bedingungen zum Musikhören haben wollen.**
- Die "LOCK "Lampe geht jedesmal aus wenn der CD Spieler ausgeschaltet wird.
- Bitte vermeiden Sie unbedingt, das Gerät "an"- und gleich wieder "aus"zuschalten. Warten Sie **zwischen An - und Ausschalten mindestens 2 Minuten**.
- Unsere eingespielten DAC klingen optimal, wenn Sie **sich ca. 48 Stunde durchgewärmt haben.**
- Immer Ausschalten wenn Sie in den Urlaub fahren oder länger als 48 Std. weg sind

# **Über das Einspielen**

Audiomat Produkte brauchen eine Einspielzeit von Minimum **100 bis 200** ( DAC bis zu 500 ) Stunden. Erst danach reproduzieren sie Musik so, wie von uns für Sie konstruiert.

Grund dafür sind die vielen mechanischen und elektronischen Bauteile, die das Zusammenspiel erst noch "lernen", d.h. sich konfigurieren müssen.

So brauchen alle Röhren-Geräte mindestens **30 Stunden Einspielzeit mit Musik,** bevor sie ihre Tugenden voll ausspielen können.

Bei den transistorisierten Komponenten steigert sich die Einspielzeit auf **30 bis 170 Stunden**, in denen sie eingeschaltet sein müssen. In **30%** dieser Zeit sollten sie Musik wiedergeben.

Die Wiedergabe wird nach dem Einspielen geschmeidiger, flüssiger, nuancierter und definierter im Bass, um nur ein paar Adjektive für den Gewinn durch die Beachtung der Einspielzeit zu benutzen.

# **Über Wartung, Reinigung und Sicherheit**

Bei den Röhrengeräten und Transistorgeräten ist normalerweise keine Wartung notwendig.

Sollte mal eine Sicherung durchbrennen, wenden Sie sich bitte an den Vertrieb oder den autorisierten Audiomat Händler.

Reinigen Sie die Geräte nur, wenn Sie ausgeschaltet und abgekühlt sind. Bitte verwenden Sie dann ausschließlich ein Staubtuch.

# **Bitte öffnen Sie nie selbst die Geräte! Dies darf nur durch Fachpersonal und bei gezogenem Netzstecker geschehen.**

Und nun wünschen wir Ihnen viel Spaß mit Ihrem AUDIOMAT!

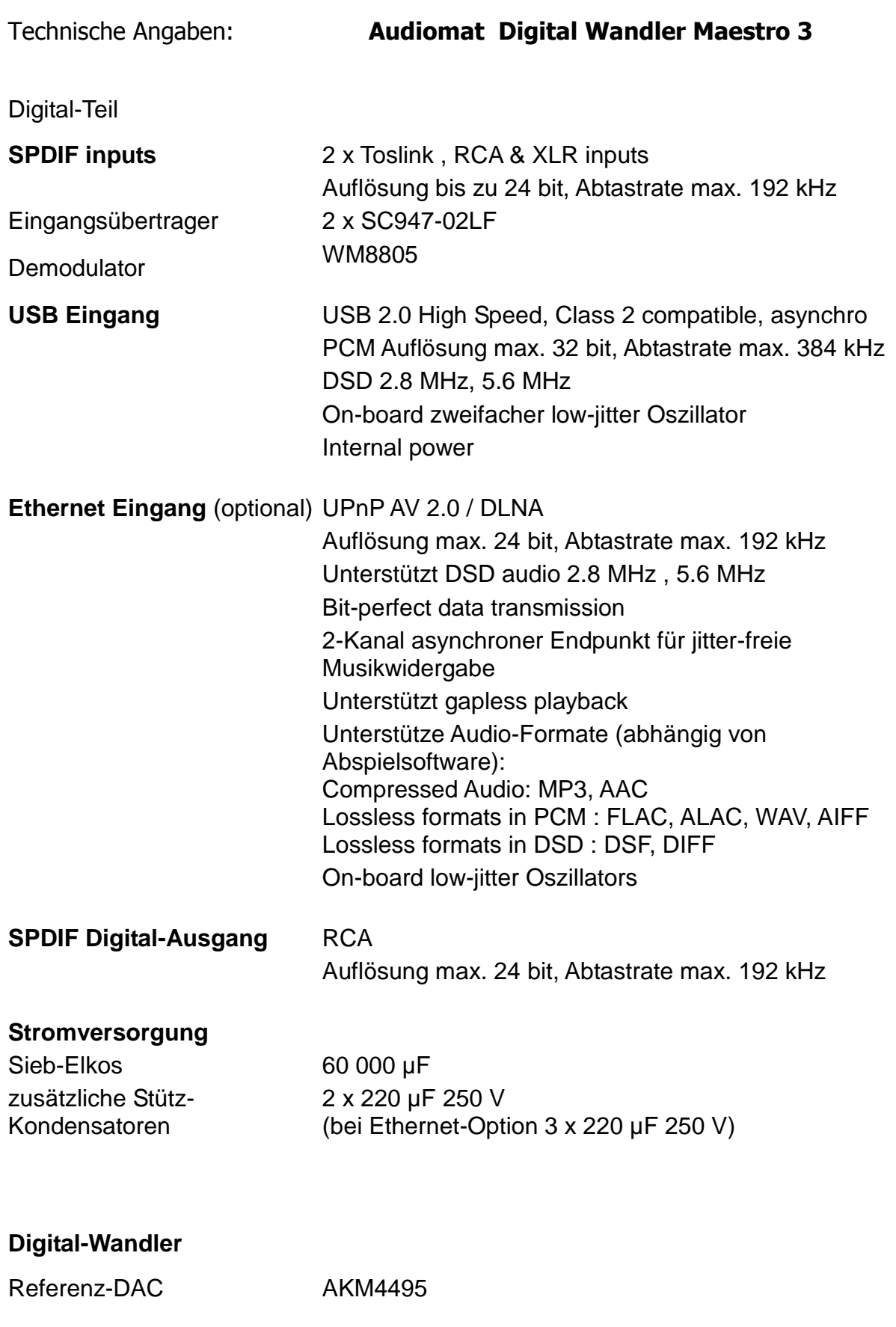

13

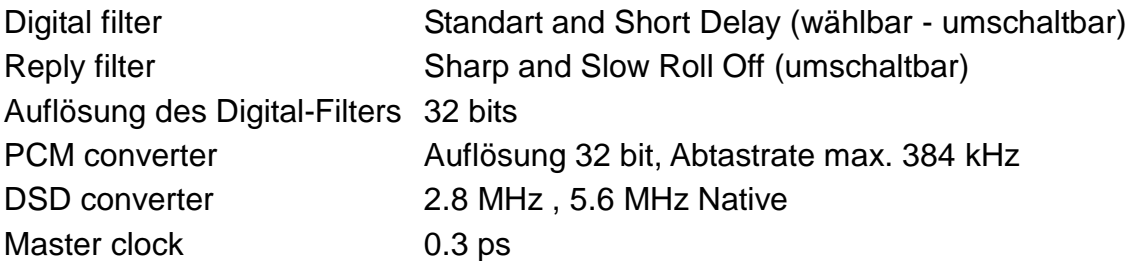

## **Analog-Sektion**

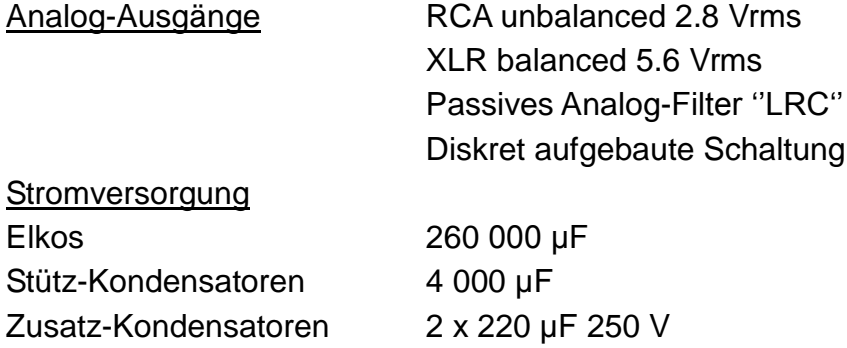

### **Gehäuse Digital-Analog-Wandler**

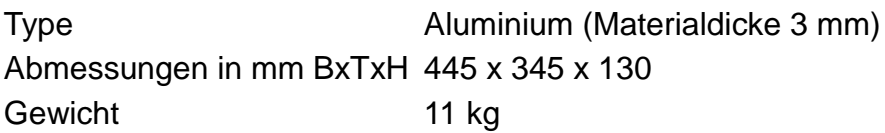

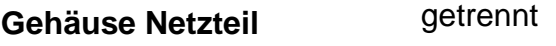

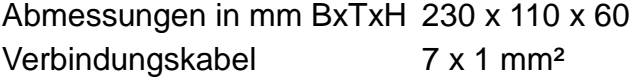

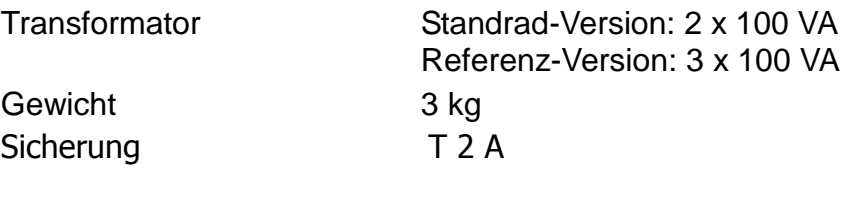

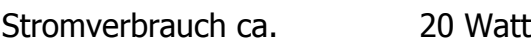

Die Merkmale sind unverbindlich angegeben und können ohne Vorankündigung geändert werden.

Alle Geräte von Audiomat sind mit Bauteilen bzw. Werkstoffen zusammengebaut die gemäß dem Elektrogerätegesetz ( ElektroG) der RoHS Konformität entsprechen.

Dennoch bitten wir Sie, sollte es zu einer Entsorgung des Gerätes kommen, wie folgt vorzugehen:

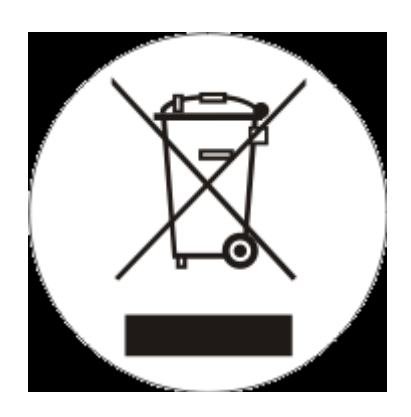

# **Entsorgung von gebrauchten elektrischen und elektronischen**

**Geräten** (anzuwenden in den europäischen Ländern mit einem separaten Sammelsystem für diese Geräte)

Das obige Symbol auf dem Produkt oder seiner Verpackung weist darauf hin, dass dieses Produkt nicht als normaler Haushaltsabfall zu behandeln ist, sondern an einer Annahmestelle für das Recycling von elektrischen oder elektronischen Geräten abgegeben werden muss.

Durch Ihren Beitrag zur korrekten Entsorgung dieses Produkts schützen Sie die Umwelt und die Gesundheit Ihrer Mitmenschen.

Umwelt und Gesundheit werden durch falsches Entsorgen gefährdet. Materialrecycling hilft den Verbrauch von Rohstoffen zu verringern.

Weitere Informationen über das Recycling erhalten Sie von Ihrer Gemeinde, den kommunalen Entsorgungsbetrieben oder dem Geschäft, in dem Sie das Produkt gekauft haben.